## Manager Approval of Payroll

Last Modified on 10/24/2019 7:46 am MD

Prior to Approving Payroll, a manager should verify the following:

- 1. All Time Punches are Approved.
	- For Editing Punches, see:https://support.dolceclock.com/help/edittime-punches
	- For Approving Punches, see:

https://support.dolceclock.com/help/approving-time-punches

- 2. Tips are reviewed and audited against the POS (if applicable)
	- Use Reports > Employee Tips for the pay period. Compare Total against POS for the pay period.
- 3. Review Payroll Report
	- Main Toolbar > Reports >**Payroll**

Select the Payroll Group and Locations (Schedules)

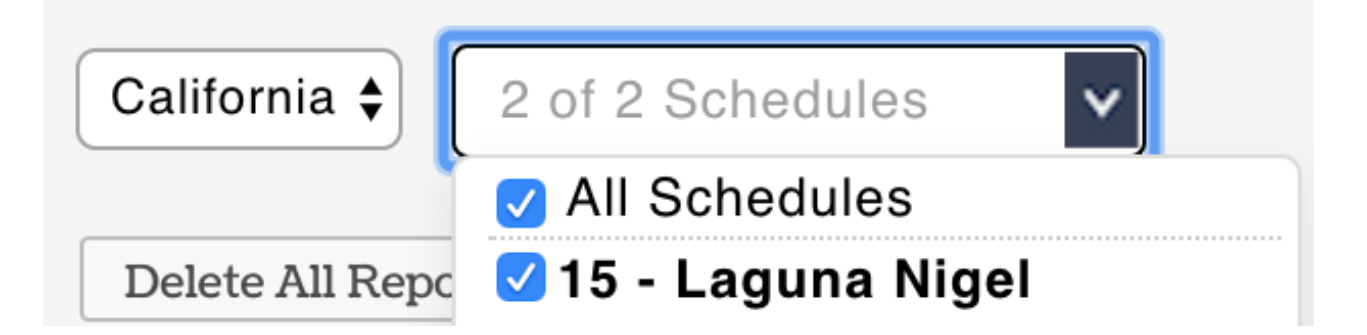

## Select the Payroll Date Range, and**Show Report**

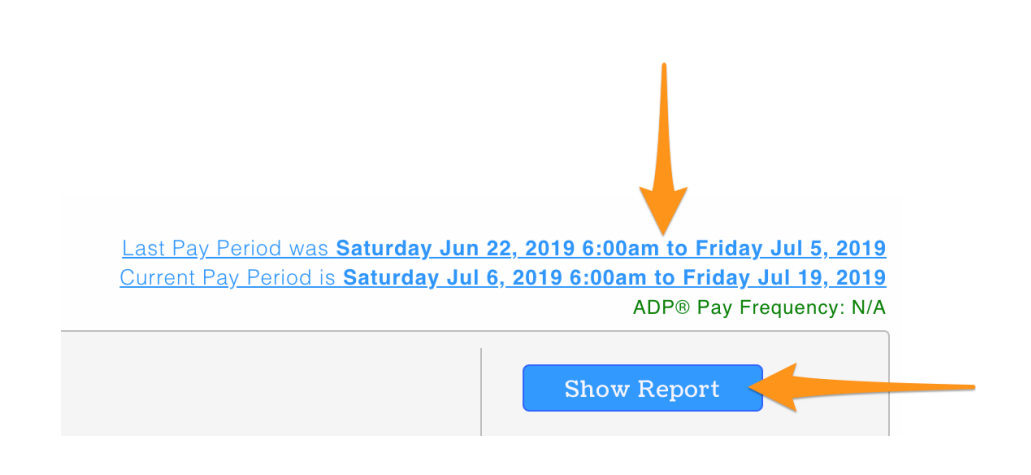

## **Review Hours, Wages, and Other Earning**

**Review Payroll Warning at the top of the report. Resolve those that apply, and coordinate with HR for warnings that exceed managerial control (i.e. Payroll Mapping)**

If all is in order,**Approve Payroll** as follows:

- 1. Main Toolbar >**Dashboard**
- 2. Scroll to Payroll Approval
- 3. Choose the Date Range for the prior payroll period as shown below
- 4. Preliminary Sign Off:
	- Designated managers have a check box next to their name for any schedule they are required to approve
	- NOTE: Payroll cannot be approved if all time punches and No-Show shifts have not been approved. A links provided so that unapproved punches can be addressed.

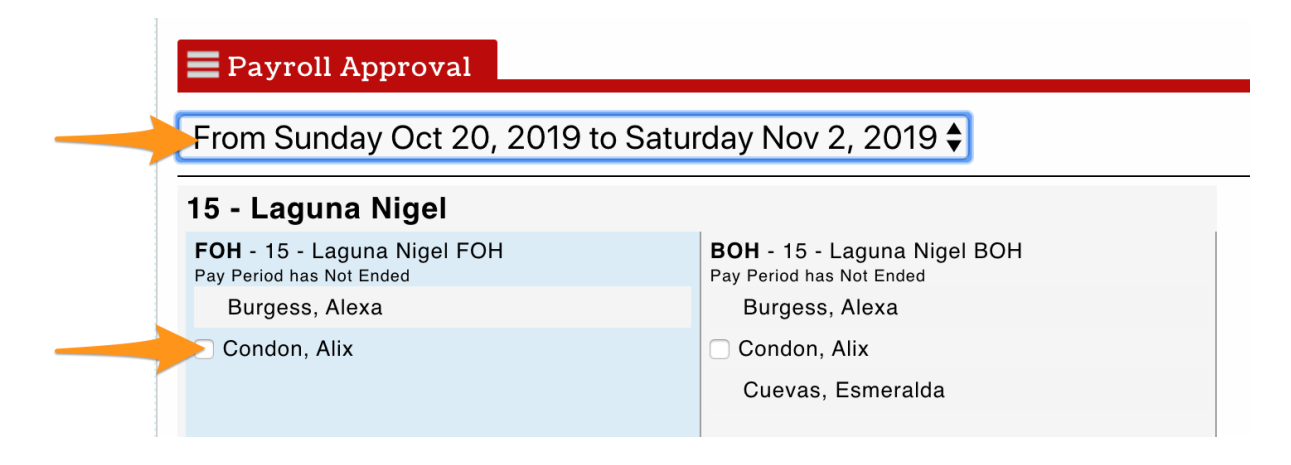

## 5. Final Sign Off:

Designated managers should observe that preliminary sign-offs are complete, and select **Final Payroll Approval**

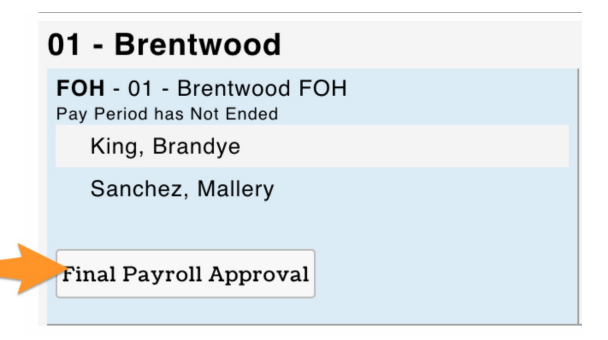